## <span id="page-0-0"></span>**Operating Systems And Applications For Embedded Systems**

The Git Version Control System

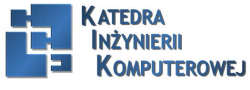

Mariusz Naumowicz **Mariusz Computer Computer Computer** [Operating Systems And Applications For Embedded Systems](#page-26-0) 1 1 *inca* 2016

## Plan I

#### [Git](#page-2-0)

[Before You Start](#page-2-0) [Creating and Sharing a New Repository](#page-5-0) [GIT Hosting](#page-6-0) [Changing a brench](#page-7-0) [Available forms for repository](#page-8-0)

[Selected Commands](#page-9-0) [help](#page-9-0) [add](#page-10-0) [archive](#page-11-0) [branch](#page-12-0) [clone](#page-13-0) [commit](#page-14-0) [config](#page-15-0) [diff](#page-16-0) [fetch](#page-17-0)

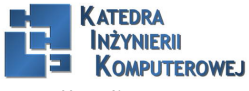

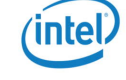

<span id="page-2-0"></span>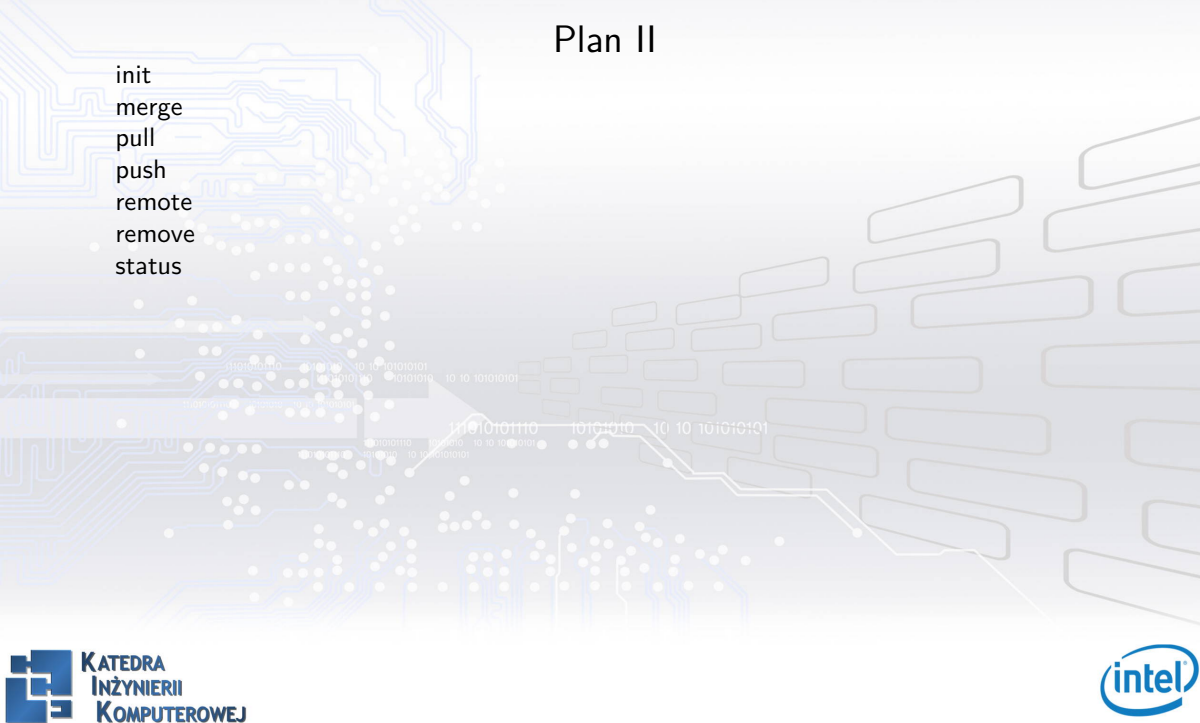

#### Before You Start I

- 1. git config –global user.name 'John Smith'
- 2. git config –global user.email 'jsmith@example.com'

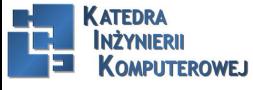

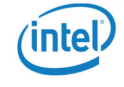

#### Before You Start II

3. git clone git://git.kernel.org/pub/scm/linux/kernel/git/torvalds/ linux-2.6.git linux-2.6 Initialized empty Git repository in /tmp/linux-2.6/.git/ remote: Counting objects: 1177432, done. remote: Compressing objects: 100% (189064/189064), done. remote: Total 1177432 (delta 982454), reused 1176803 (delta 981879) Receiving objects: 100% (1177432/1177432), 288.00 MiB | 406 KiB/s, done. Resolving deltas: 100% (982454/982454), done. Checking out files: 100% (27842/27842), done.

4. cd linux-2.6

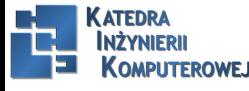

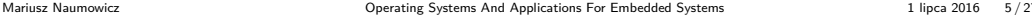

#### Before You Start III

<span id="page-5-0"></span>5. git checkout v2.6.20

Checking out files: 100% (33554/33554), done. Note: moving to 'v2.6.20' which isn't a local branch If you want to create a new branch from this checkout, you may do so (now or later) by using -b with the checkout command again. Example: git checkout -b  $\langle$  new branch name $\rangle$ HEAD is now at 62d0cfc... Linux 2.6.20

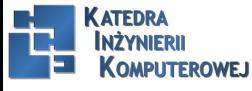

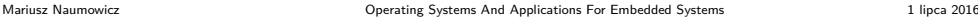

#### Creating and Sharing a New Repository

- <span id="page-6-0"></span>1. cd my-project
- 2. git init

Initialized empty Git repository in .git/

- 3. git add .
- 4. git commit -m 'Initial commit'
- 5. git clone –bare /tmp/my-project /home/git/my-project.git Initialized empty Git repository in .git/
- 6. cd /home/git/my-project.git
- 7. git config core.sharedRepository group
- 8. chgrp -R mygroup .
- 9. chmod - $R g + rwX$ .

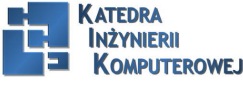

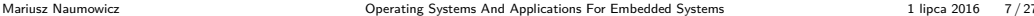

## GIT Hosting

- <span id="page-7-0"></span>1. git daemon
- 2. Gitosis
- 3. git shell
- 4. http://github.com
- 5. Gitorious
- 6. http://repo.or.cz

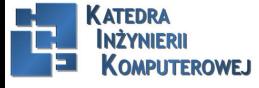

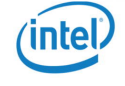

## Changing a brench

- <span id="page-8-0"></span>1. git checkout new-feature
- 2. git checkout -b new-feature origin/master Branch new-feature set up to track remote branch refs/ remotes/origin/master. Switched to a new branch ńew-feature"

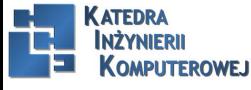

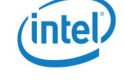

#### Available forms for repository

- <span id="page-9-0"></span>1. /path/repo.git
- 2. rsync://hostname/path/repo.git
- 3. http://hostname/path/repo.git
- 4. https://hostname/path/repo.git
- 5. git://host/path/repo.git
- 6. ssh://host/path/repo.git
- 7. ssh://user@host:port/path/repo.git
- 8. host:path/repo.git
- 9. user@host:path/repo.git

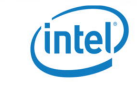

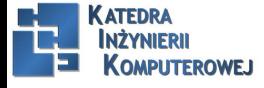

help

#### <span id="page-10-0"></span>git help The most commonly used git commands are: add Add file contents to the index apply Apply a patch on a git index file and a working tree archive Create an archive of files from a named tree

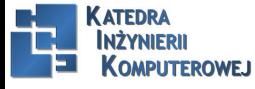

...

Mariusz Naumowicz **Marius 2016** [Operating Systems And Applications For Embedded Systems](#page-0-0) 1 lipca 2016 11/27

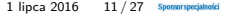

<span id="page-11-0"></span>git add filename ...

dd or update a file in the index so its changes will be committed upon the next call to git commit. This is called staging the change.

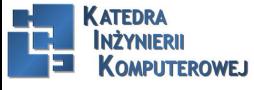

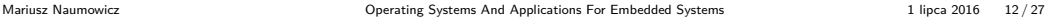

<span id="page-12-0"></span>git archive [–remote=repository-path] [–format=zip] revision – [path ...] >outputfile Create a tar or zip format archive from the current repository or from the repository at repository-path if –remote is specified. The default output file format is (uncompressed) tar, but git archive can also produce a zip file instead if you specify  $-$ format $=$ zip

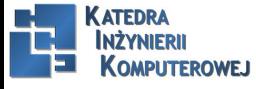

Mariusz Naumowicz **Marius 2016** [Operating Systems And Applications For Embedded Systems](#page-0-0) 1 lipca 2016 13 / 27

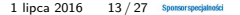

## branch

<span id="page-13-0"></span>git branch [-r] [-a] [–contains commit] git branch [-f] [–track] branchname [commit] git branch -m oldname newname git branch -d|-D [-r] branchname List, create, rename, and delete branches.

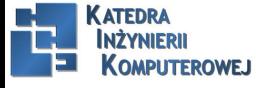

Mariusz Naumowicz **Marius Communications And Applications For Embedded Systems** 1 lipca 2016 14/27

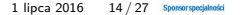

<span id="page-14-0"></span>git clone repository [local-directory] Make a copy of repository (which can be a local or remote Git repository) in local-directory.

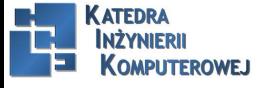

Mariusz Naumowicz **Mariusz Naumowicz** Chronications Cystems And Applications For Embedded Systems 1 lipca 2016 15 / 27

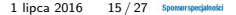

#### commit

<span id="page-15-0"></span>git commit [– file ...] Commit the changes that have already been staged in the index, updating HEAD.

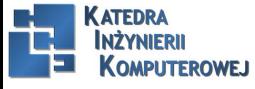

Mariusz Naumowicz **Mariusz Naumowicz** Chronications Cystems And Applications For Embedded Systems 1 lipca 2016 16 / 27

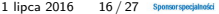

config

<span id="page-16-0"></span>config git config [-global] -list git config [–global] name git config [–global] name value List, get, or set configuration values.

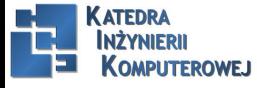

Mariusz Naumowicz **Marius Contains And Applications For Embedded Systems** 1 lipca 2016 17 / 27 Sponsorsposjatosk

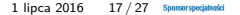

<span id="page-17-0"></span>git diff first-commit [second-commit] [– path ...] git diff –cached [first-commit] [– path ...] Show the differences between two revisions. If paths are specified, restricts the comparison to only the given files or directories.

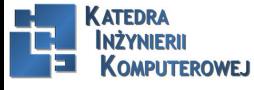

Mariusz Naumowicz **Marius 2016** [Operating Systems And Applications For Embedded Systems](#page-0-0) 1 lipca 2016 18 / 27

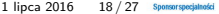

<span id="page-18-0"></span>git fetch [remote-name] git fetch repository [remoteref[:localref]] Fetch commits from a remote Git repository and adds it to the local one.

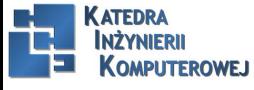

Mariusz Naumowicz **Marius 2016** [Operating Systems And Applications For Embedded Systems](#page-0-0) 1 lipca 2016 19/27

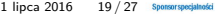

<span id="page-19-0"></span>git init [-q] [–bare] [–shared=false|group|all] Create a new Git repository in the current directory.

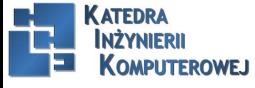

Mariusz Naumowicz **Marius 2016** 2016 2017 Sponsorsposjanosis Cystems And Applications For Embedded Systems 1 lipca 2016 20 / 27 Sponsorsposjanosis

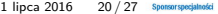

<span id="page-20-0"></span>git merge commit ... Merge one or more other branches into the current HEAD.

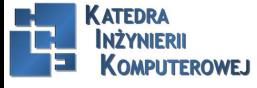

Mariusz Naumowicz **Marius 2016** 21/27 Sponsorsposjanosis Cystems And Applications For Embedded Systems 1 lipca 2016 21/27 Sponsorsposjanosis

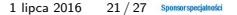

#### <span id="page-21-0"></span>git pull git pull repository branch Fetch the given branch then merge it into HEAD. git pull is just a short form for git fetch followed by git merge.

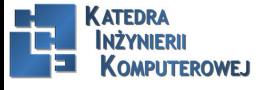

Mariusz Naumowicz **Mariusz Naumowicz** Chronications Cystems And Applications For Embedded Systems 1 lipca 2016 22/27

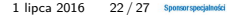

<span id="page-22-0"></span>git push [–all] [–tags] [repository [localref][:remoteref]] Push changes from one or more branches or tags into the specified remote repository.

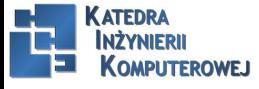

Mariusz Naumowicz **Mariusz Naumowicz** Chronications Cystems And Applications For Embedded Systems 1 lipca 2016 23/27

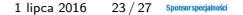

#### remote

<span id="page-23-0"></span>git remote add [-f] name repository-url git remote rm name git remote show name git remote prune [–dry-run] name git remote update [name ...] Manipulate remotes, which act as short forms for tracking repository URLs and branches.

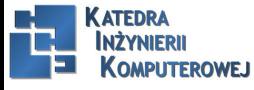

Mariusz Naumowicz **Marius 2016** [Operating Systems And Applications For Embedded Systems](#page-0-0) 1 lipca 2016 24 / 27

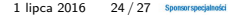

#### remove

<span id="page-24-0"></span>git rm  $[-f]$   $[-r]$  – path ... Remove files from the work tree and index. They will be permanently removed when you run git commit.

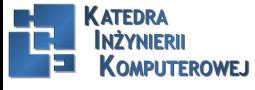

Mariusz Naumowicz **Marius Constructs Constructs** [Operating Systems And Applications For Embedded Systems](#page-0-0) 1 lipca 2016 25 / 27 Sponsorsposjatosi

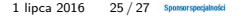

git status [path ...] Check what would happen if you ran git commit.

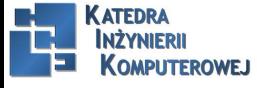

Mariusz Naumowicz **Marius 2016** 26 / 27 Sponsorspoojated Systems And Applications For Embedded Systems 1 lipca 2016 26 / 27 Sponsorspoojated

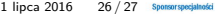

## References

<span id="page-26-0"></span>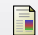

C. Simmonds. Mastering Embedded Linux Programming. Packt Publishing, 2015.

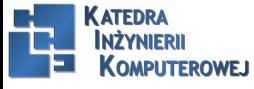

Mariusz Naumowicz **Marius 2016** 27 / 27 Sponsorspoojated Systems And Applications For Embedded Systems 1 lipca 2016 27 / 27 Sponsorspoojated

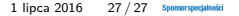

# The End

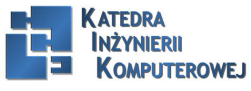

Mariusz Naumowicz **Marius 2016** 28 / 27 Sponsorspoojated Systems And Applications For Embedded Systems 1 lipca 2016 28 / 27 Sponsorspoojated

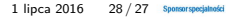

intel.